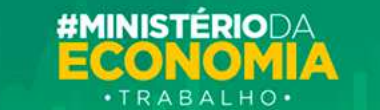

# **Manual de Leiaute do Arquivo B.E.M**

*Manual de Apoio* 

*Versão 3.0*

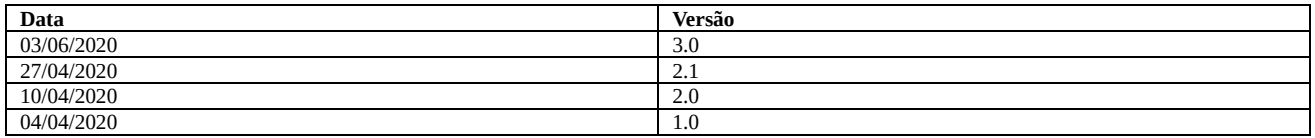

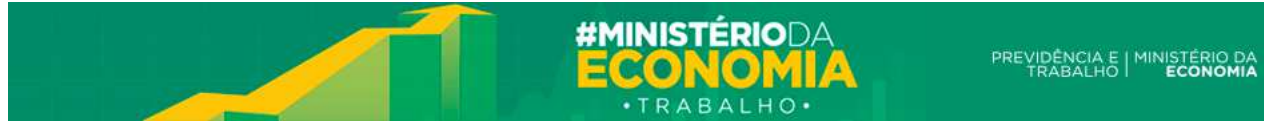

# **Sumário**

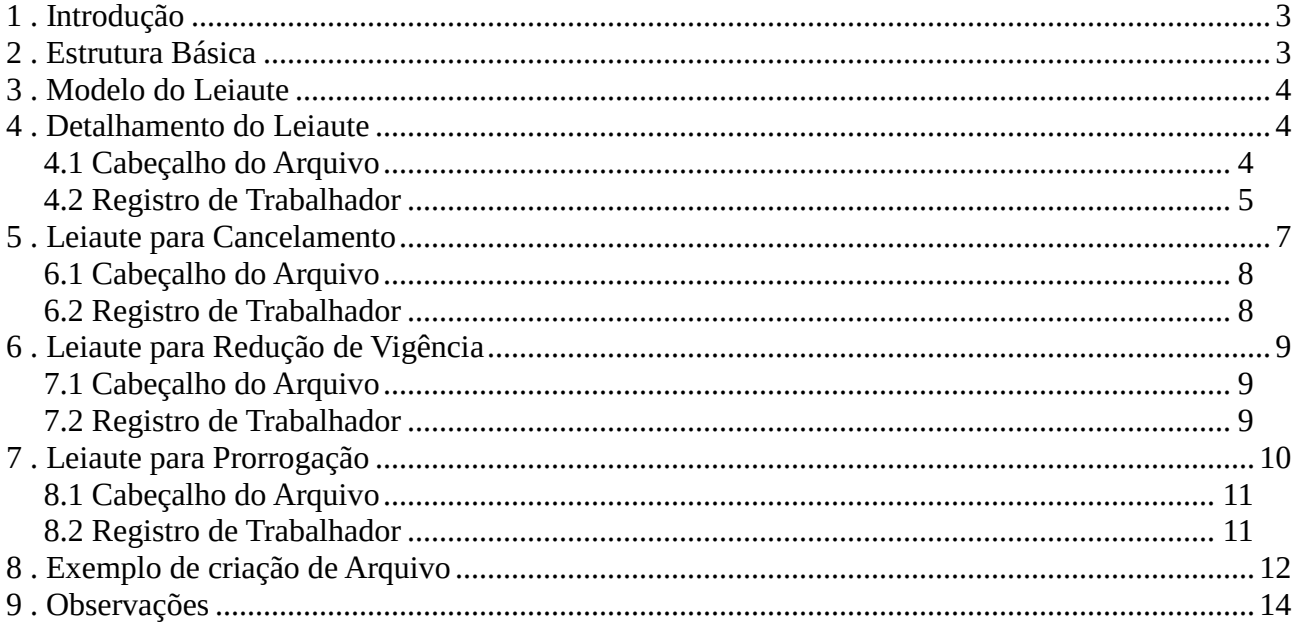

# **1. Introdução**

O Programa foi instituído pelo Governo Federal, através do Ministério da Economia, por meio da Medida Provisória No 936.

Este Programa oferece medidas trabalhistas para enfrentamento do estado de calamidade pública e da emergência de saúde pública decorrente do coronavírus (covid-19).

O Benefício Emergencial de Preservação do Emprego e da Renda (BEm) será pago quando houver acordos entre trabalhadores e empregadores nas situações de:

- redução proporcional de jornada de trabalho e de salário; e
- suspensão temporária do contrato de trabalho.

O valor do Benefício é calculado a partir do valor que o trabalhador teria direito de receber como seguro-desemprego, com base na média dos últimos três salários. Já o pagamento do benefício se dará em até 30 dias (após a comunicação do acordo pelo empregador, ao Ministério da Economia);

Trabalhador pode indicar ao empregador uma conta corrente, ou conta poupança, em que seja o titular. O BEm não será pago em contas de terceiros. Caso não seja informada uma conta, ou haja erros na conta informada pelo empregador, o pagamento será feito em uma conta digital aberta pelo Ministério da Economia, em nome do trabalhador, junto ao Banco do Brasil ou à Caixa Econômica.

O envio é realizado pelo responsável pela contratação/empregador, que deve reunir as informações de seus funcionários e enviá-las ao Ministério. Este envio pode ser realizado através do Portal do Benefício Extraordinário, que direcionará o canal adequado para cada tipo de contratante.

Este manual descreve os detalhes de leiaute e formatação da declaração para aqueles que desejem criar suas declarações em aplicativos próprios.

Maiores informações podem ser obtidas acessando o sítio do Programa, em https://servicos.mte.gov.br/bem/.

Com as novas funcionalidades de realizar Prorrogação, Redução e Cancelamento dos benefícios, novos leiautes para cada situação foi construído e se encontram nas seções

# **2. Estrutura Básica**

Uma declaração do Programa de Benefício Excepcional Mensal deve respeitar a seguinte estrutura:

- Possuir uma única linha de cabeçalho
- Possuir uma ou várias linhas com as informações de funcionários/trabalhadores e demais informações necessárias

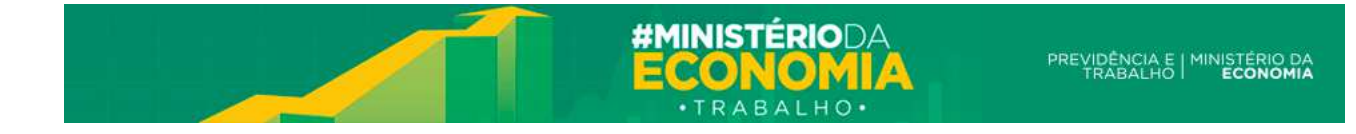

# **3. Modelo do Leiaute**

A figura abaixo representa a estrutura básica de uma declaração do Programa B.E.M.

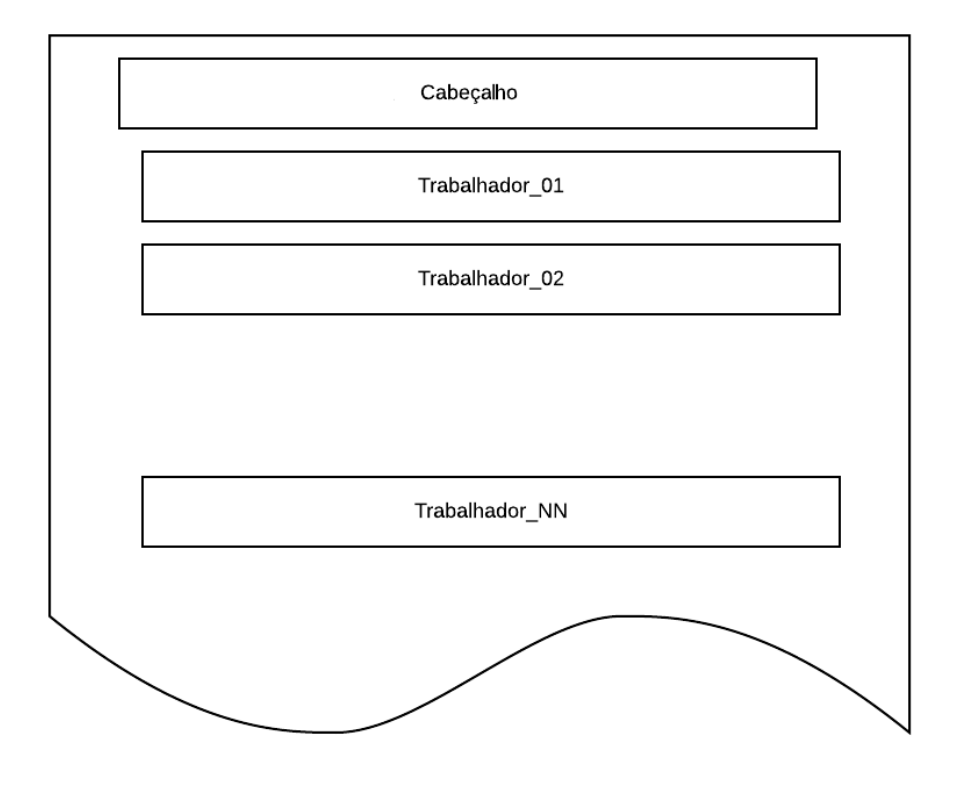

# **4. Detalhamento do Leiaute**

O arquivo deverá ser construído utilizando o formato e extensão .CSV. Esse tipo de arquivo possui a vantagem de que vários aplicativos podem exportar seus registros usando este formato, como planilhas eletrônicas (Ex: Microsoft Excel, Libre Office Calc, entre outros), além de editores de textos e várias aplicações de gestão de RH que também exportam para este tipo de arquivo através de suas tabelas de banco de dados.

O tipo de arquivo CSV significa "*Comma Separated Values*", ou seja, valores separados por vírgula "**,**". Este recurso foi **modificado** na aplicação do Empregador Web para receber valores divididos por ";" e não por vírgula. Sendo assim, os arquivos devem ser criados utilizando ponto-vírgula obrigatoriamente.

### **4.1 Cabeçalho do Arquivo**

Neste registro somente devem ser informados os títulos dos campos (entre aspas) separados por ponto e vírgula. O seu objetivo é identificar, de forma simples, qual o tipo de leiaute que todas as linhas restantes do arquivo seguirão. Todas as colunas no cabeçalho devem existir mesmo que nas linhas seguintes os trabalhadores não possuíram as informações não obrigatórias.

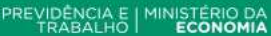

O cabeçalho deverá conter os seguintes campos na sequência mostrada abaixo, os quais devem estar todos na mesma linha e com a mesma grafia:

"Tipo Inscricao";"CNPJ/CEI";"CNO";"Data Admissao";"CPF Trabalhador";"PIS/PASEP Trabalhador";"Nome Trabalhador";"Nome Mae Trabalhador";"Data Nascimento Trabalhador";"Tipo Adesao";"Data Acordo";"Percentual Reducao Carga Horaria";"Dias Duracao";"Codigo Banco";"Agencia Bancaria";"DV Agencia Bancaria";"Conta Bancaria";"DV Conta Bancaria";"Tipo Conta";"Ultimo Salario";"Penultimo Salario";"Antepenultimo Salario"

### **4.2 Registro de Trabalhador**

Neste registro (linha do arquivo) devem ser informados os dados referentes à adesão ao programa entre a empresa e cada trabalhador com as informações necessárias para a determinação do benefício. Devem ser levadas em conta os seguintes campos e as seguintes regras:

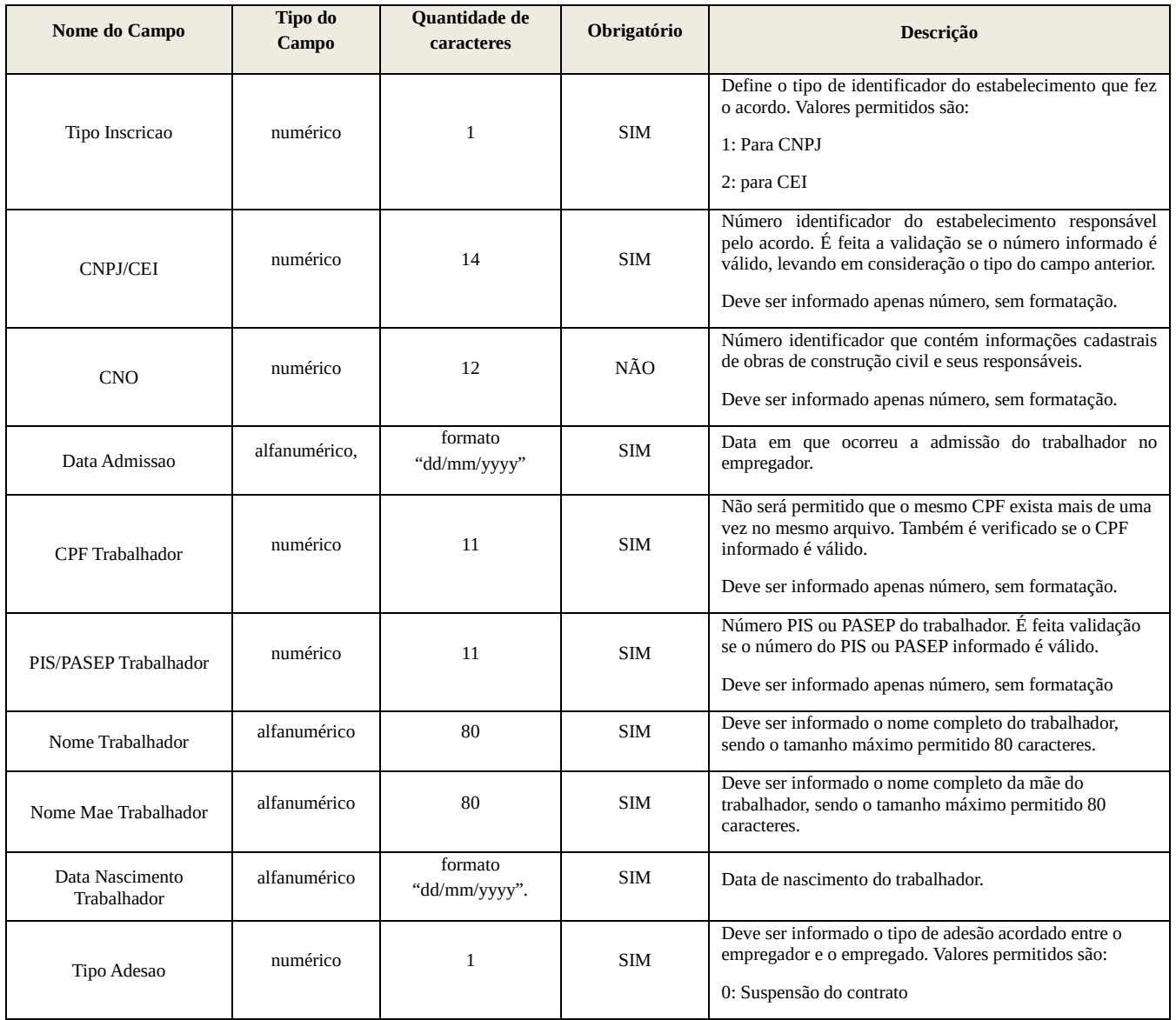

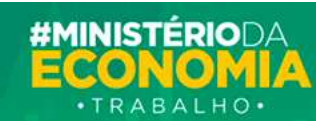

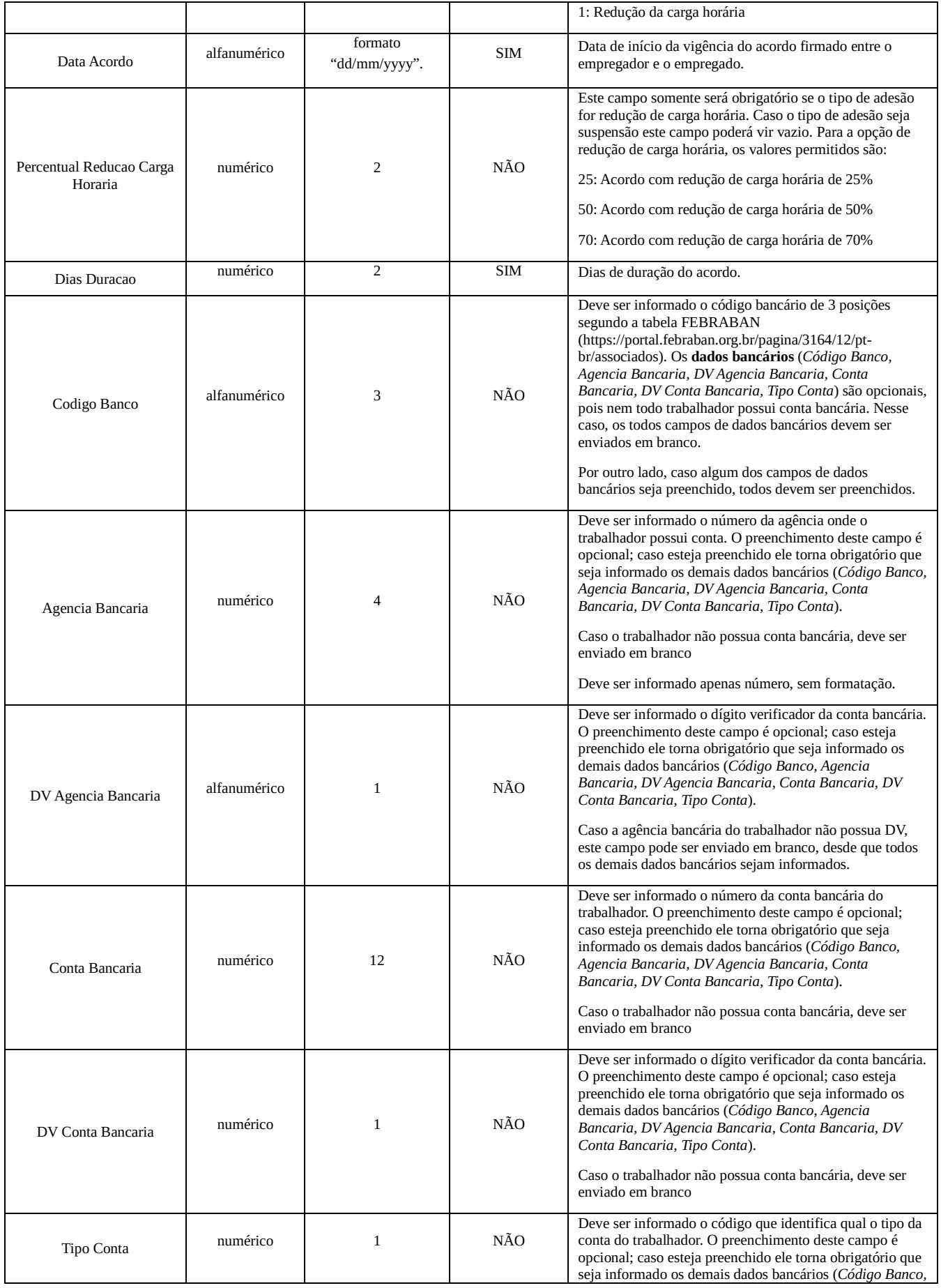

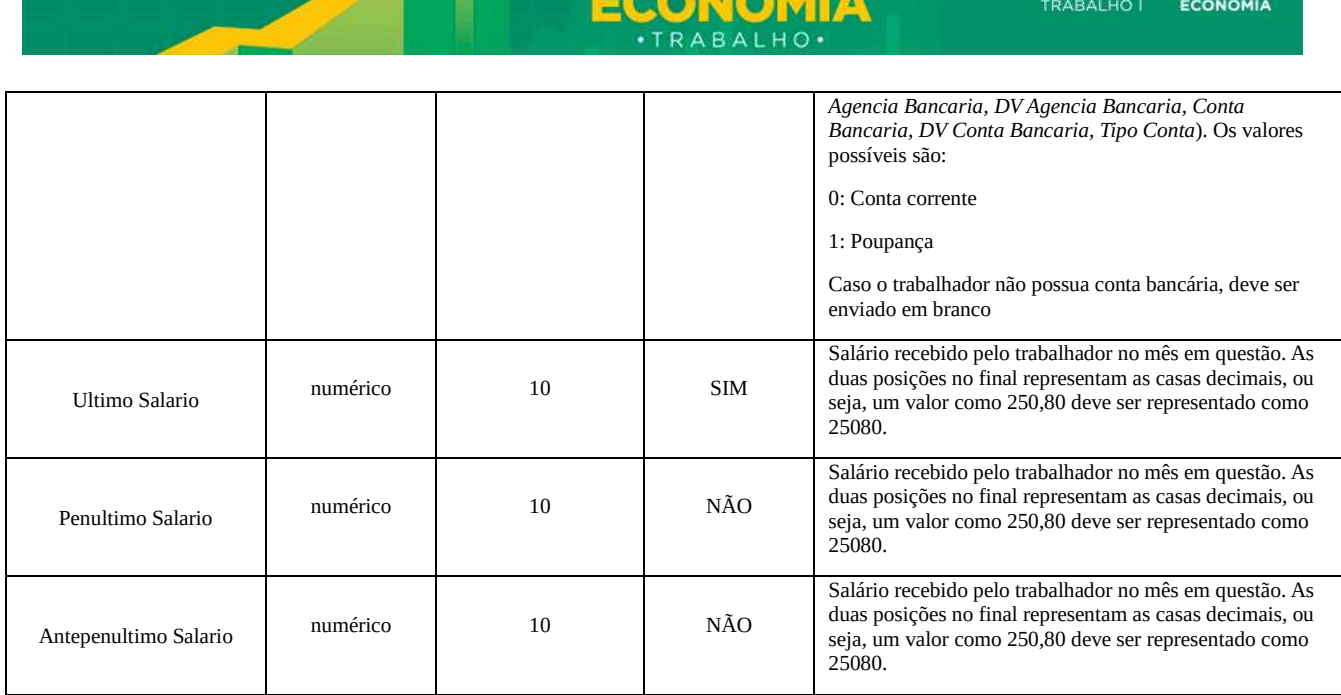

**#MINISTÉRIODA** 

### **5. Leiaute para Cancelamento**

A funcionalidade de Cancelamento irá possibilitar o Empregador cancelar um acordo já realizado, independente do motivo. Isso significa que tanto um acordo de suspensão, quanto um acordo de redução de carga horária perderão totalmente a validade. Caso o acordo seja Cancelado, suas parcelas também serão canceladas e se parcelas já tiverem sido pagas e/ou emitidas para serem pagas, deverão ter seus valores devolvidos. Caso deseje realizar um cancelamento individual de acordo poderá ser utilizada a funcionalidade de Cancelamento existente no sistema. **Benefício Emergencial ==> Consultar** ==> **Digite o CPF do trabalhador no campo apresentado na tela**  ==> **Clique no nome do trabalhador que deseja Cancelar o acordo** ==> **Selecione a opção Cancelar**.

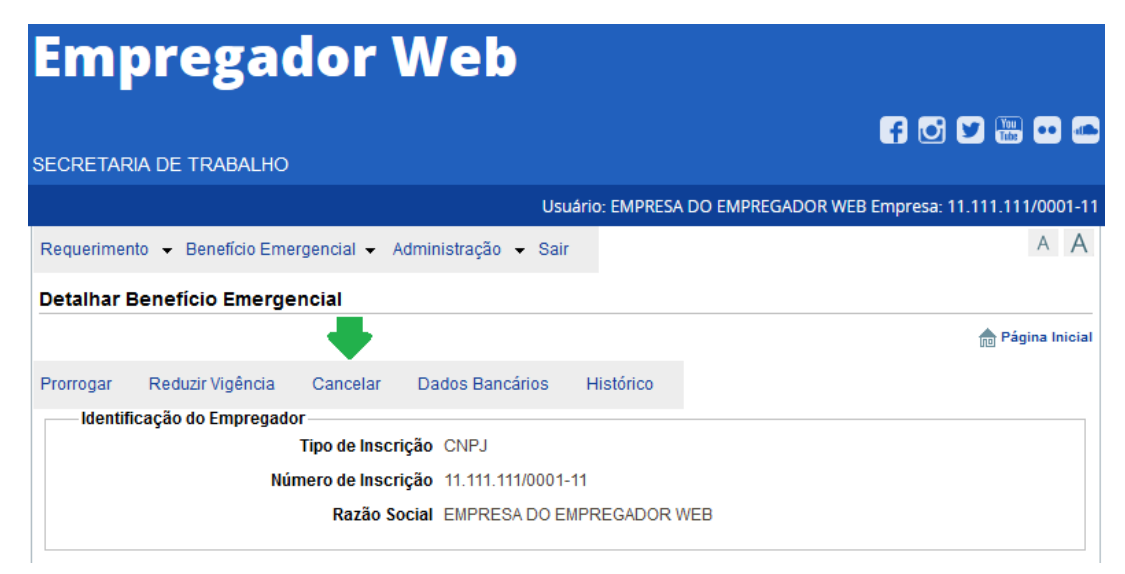

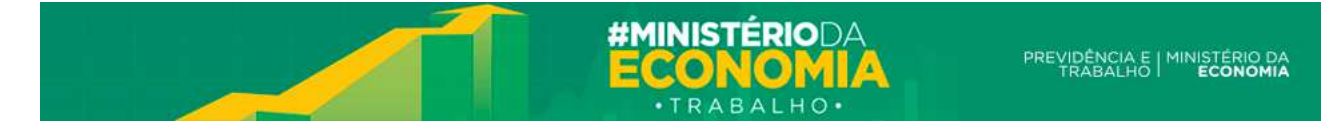

Caso deseje enviar um arquivo de CANCELAMENTO de requerimentos em lote, deve ser criado também um arquivo CSV, com um novo leiaute. As regras de validação dos campos serão semelhantes as regras de validação do cadastro; Segue os campos necessários.

### **6.1 Cabeçalho do Arquivo**

Neste registro somente devem ser informados os títulos dos campos separados por ponto e vírgula. O seu objetivo é identificar, de forma simples, qual o tipo de leiaute que todas as linhas restantes do arquivo seguirão. Todas as colunas no cabeçalho devem existir mesmo que nas linhas seguintes os trabalhadores não possuíram as informações não obrigatórias.

#### **Tipo Inscricao;CNPJ/CEI;CNO;Data Admissao;CPF Trabalhador;Data Acordo**

### **6.2 Registro de Trabalhador**

Devem ser levados em conta os seguintes campos e as seguintes regras:

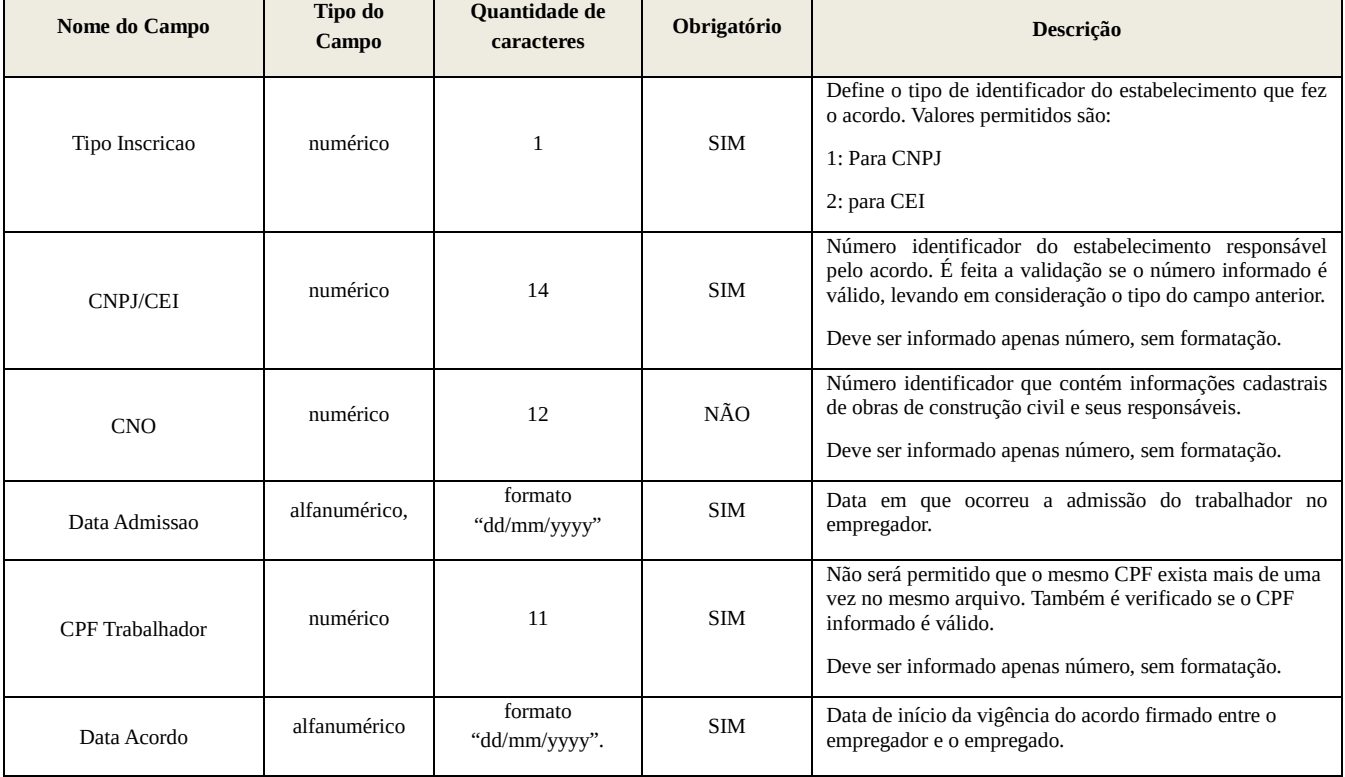

#### Exemplo do arquivo:

Tipo Inscricao; CNPJ/CEI; CNO; Data Admissao; CPF Trabalhador; Data Acordo 1;00000123000112;;01/01/1980;12345678900;10/04/2020

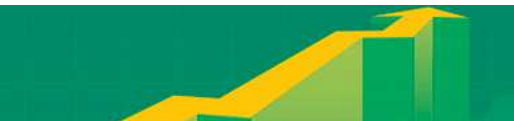

# **6. Leiaute para Redução de Vigência**

A funcionalidade de redução de vigência possibilitará antecipar o fim de um acordo ativo. É provável que em virtude do retorno antecipado do trabalho seja necessário antecipar o fim do acordo para que os trabalhadores voltem a rotina normalmente.

É importante ressaltar que esta funcionalidade de redução **também** está disponível pelo sistema de forma individual, ou seja, caso deseje reduzir o tempo de acordos pontualmente para um ou outro trabalhador, não é necessário submeter um arquivo para utilizar este recurso e pode ser feito usando a funcionalidade localizada no menu: **Benefício Emergencial ==> Consultar** ==> **Digite o CPF do trabalhador no campo apresentado na tela** ==> **Clique no nome do trabalhador que deseja reduzir a vigência** ==> **Selecione a opção Reduzir vigência**. (caso contrário deve ser criado um arquivo seguindo o leiaute abaixo)

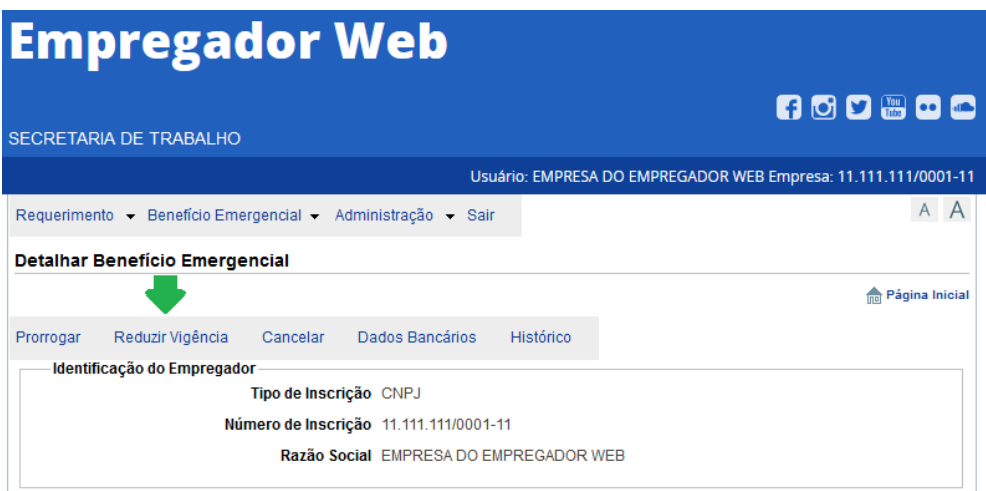

### **7.1 Cabeçalho do Arquivo**

Neste registro somente devem ser informados os títulos dos campos separados por ponto e vírgula. O seu objetivo é identificar, de forma simples, qual o tipo de leiaute que todas as linhas restantes do arquivo seguirão. Todas as colunas no cabeçalho devem existir mesmo que nas linhas seguintes os trabalhadores não possuíram as informações não obrigatórias.

**Tipo Inscricao;CNPJ/CEI;CNO;Data Admissao;CPF Trabalhador;Data Acordo;Data Antecipacao** 

### **7.2 Registro de Trabalhador**

#### Deverá ser criado um arquivo com os campos e o leiaute abaixo:

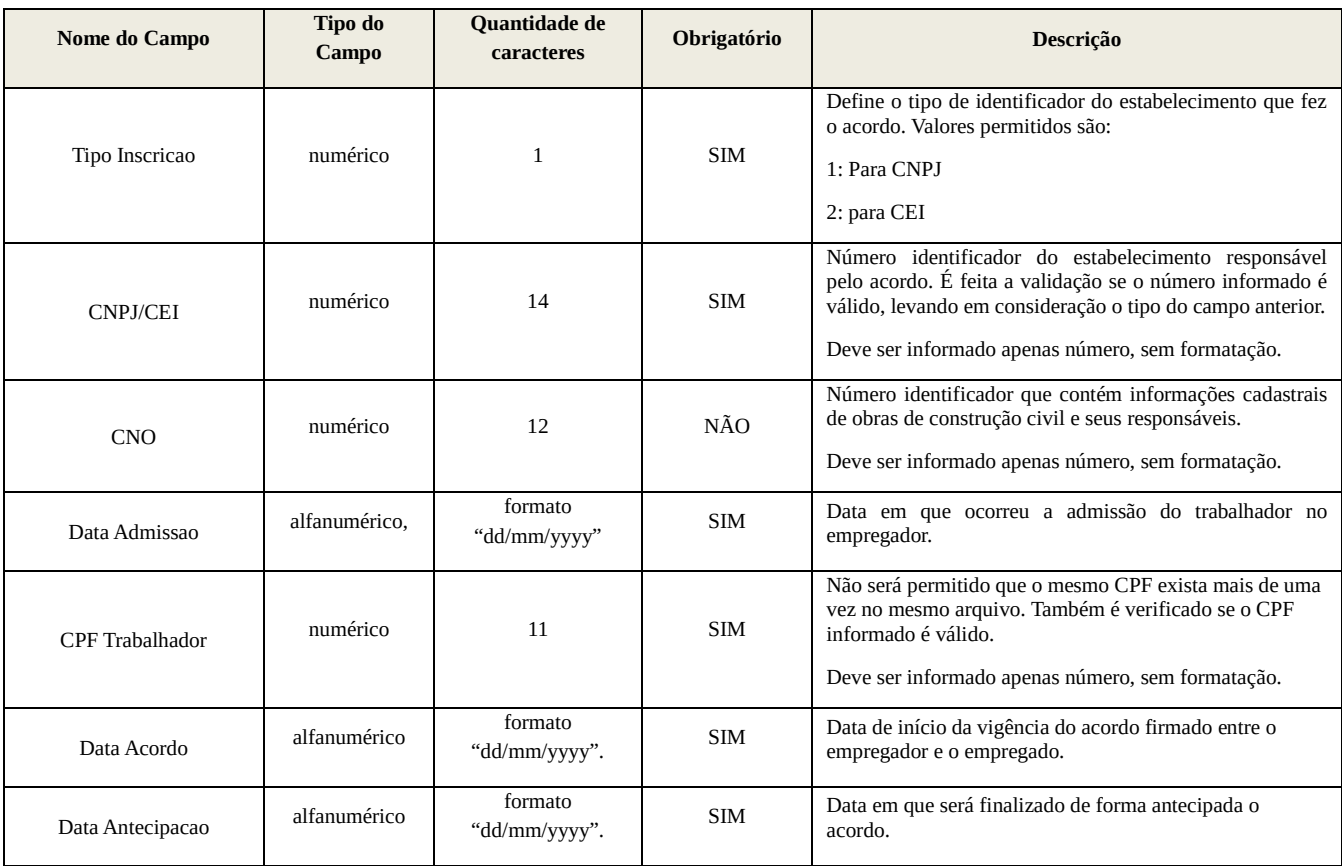

Ex:

Tipo Inscricao; CNPJ/CEI; CNO; Data Admissao; CPF Trabalhador; Data Acordo; Data Antecipacao 1;00000123000112;;01/01/1980;12345678900;10/04/2020;10/05/2020

# **7. Leiaute para Prorrogação**

A funcionalidade de prorrogação possibilitará estender o tempo (prazo) de um acordo. Por exemplo, o empregador pode verificar que precisará ficar mais um mês com o contrato suspenso ou reduzido do funcionário. Neste caso poderá realizar uma prorrogação de um acordo já existente e não necessariamente ter que realizar um novo acordo. Da mesma forma da redução essa funcionalidade também está disponível para ser realizada individualmente, mas caso deseje realizar a solicitação em lote, seguir os passos da criação do arquivo. Para realizar a prorrogação individualmente utilizar a funcionalidade no menu: **Benefício Emergencial ==> Consultar** ==> **Digite o CPF do trabalhador no campo apresentado na tela** ==> **Clique no nome do trabalhador que deseja prorrogar o tempo do acordo** ==> **Selecione a opção Prorrogar** 

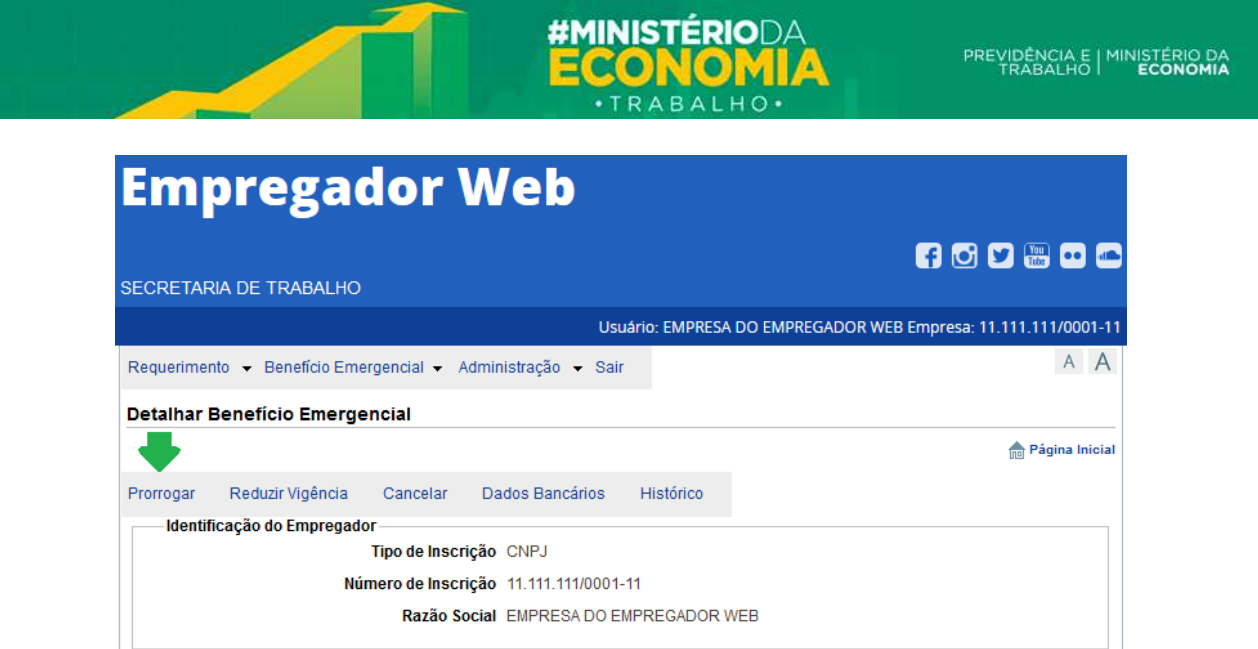

### **8.1 Cabeçalho do Arquivo**

Neste registro somente devem ser informados os títulos dos campos separados por ponto e vírgula. O seu objetivo é identificar, de forma simples, qual o tipo de leiaute que todas as linhas restantes do arquivo seguirão. Todas as colunas no cabeçalho devem existir mesmo que nas linhas seguintes os trabalhadores não possuíram as informações não obrigatórias.

**Tipo Inscricao;CNPJ/CEI;CNO;Data Admissao;CPF Trabalhador;Data Acordo;Dias Prorrogacao** 

### **8.2 Registro de Trabalhador**

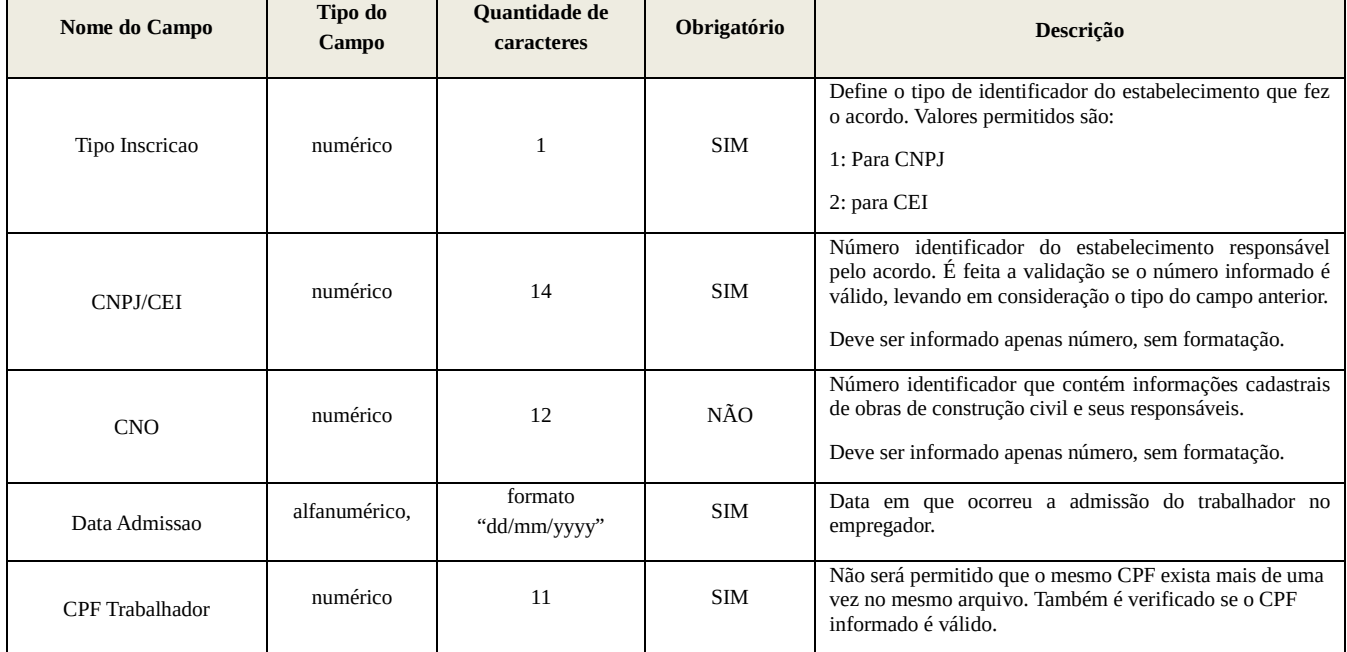

Deverá ser criado um arquivo com os campos e o leiaute abaixo:

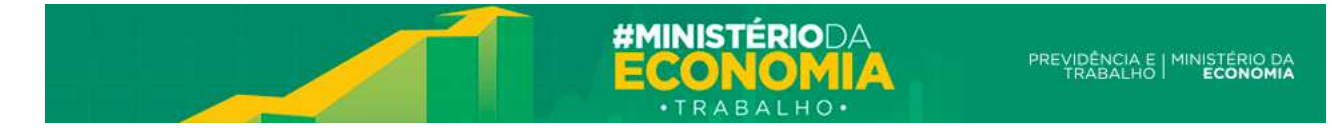

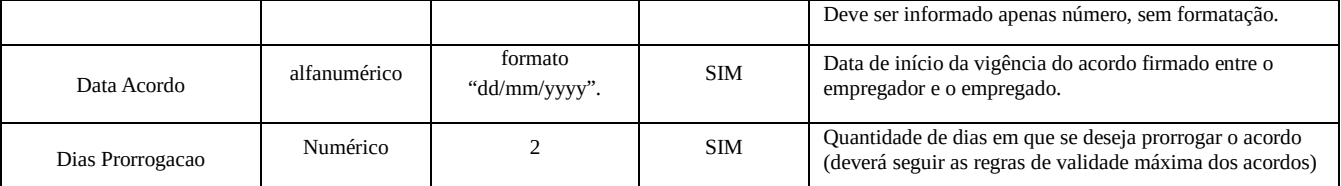

Exemplo do arquivo:

```
Tipo Inscricao; CNPJ/CEI; CNO; Data Admissao; CPF Trabalhador; Data Acordo; Dias Prorrogacao
1;42422253000101;;01/01/1980;04420957400;123456789123;20/05/2020;30
```
# **8. Exemplo de criação de Arquivo**

Vamos agora fazer dois exemplos de criação de arquivos de CSV. Para o primeiro exemplo iremos utilizar o editor de texto Bloco de Notas, porém a maioria dos editores de texto que deixam livre a escolha da extensão do arquivo pode ser utilizada.

1º Abra o editor de texto:

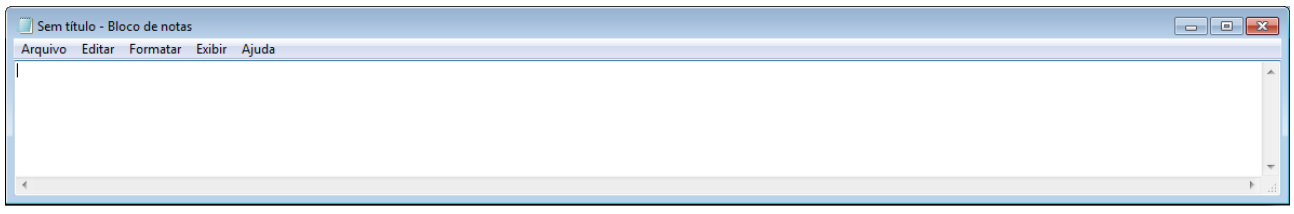

2º Digite o cabeçalho exatamente como especificado na seção 4.1:

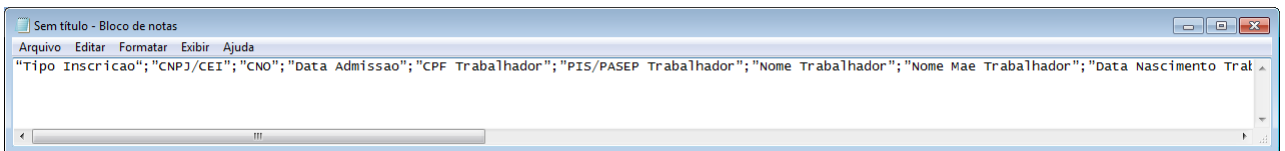

É importante ressaltar novamente que os dados devem ser inseridos na mesma seqüência que está especificado na seção 4.1. Além disso, o último valor **não deve** ser finalizado com a inserção do ";".

3º Agora que já temos o cabeçalho, devemos inserir a segunda linha (ou mais) com os dados do trabalhador. Cada linha deve conter apenas um trabalhador. Os dados devem ser preenchidos conforme especificado na tabela da seção 4.2. Segue o exemplo com dados fictícios:

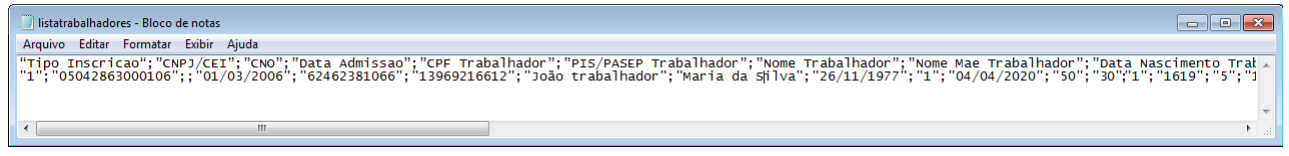

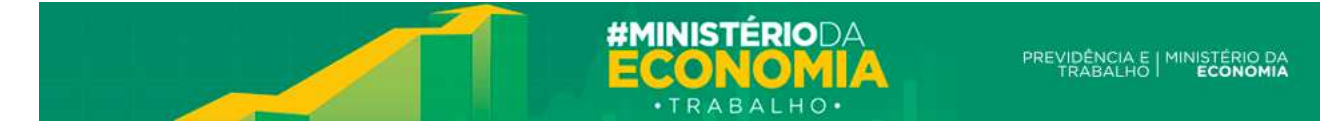

Observe no exemplo, que quando o registro não é obrigatório, como a 3ª coluna do CNO, esta fica vazio. Os campos numéricos não devem ser formatados e devem conter apenas os valores numéricos. Ex: CPF 022.356.975-01 deve ser preenchido como 02235697501.

4º Após finalizar o preenchimento do trabalhador devemos salvar o arquivo no formato CSV. Lembre-se de mudar o Tipo do Arquivo para "Todos os arquivos" ou similar, caso contrário, é possível que o arquivo não seja salvo no formato desejado.

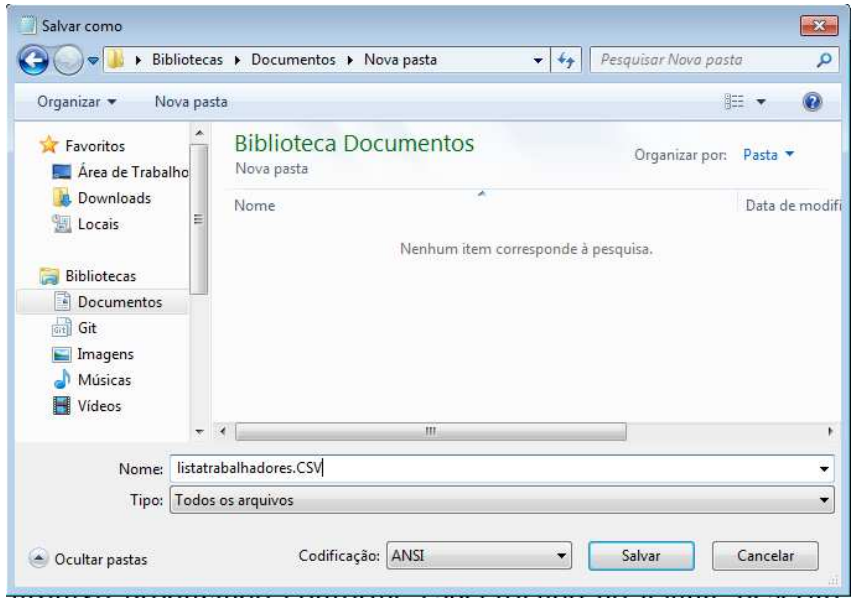

5º Para verificar se tudo preenchido corretamente, devemos utilizar o validador de arquivos do Empregador Web, acessível a partir do sítio do programa em https://servicos.mte.gov.br/bem/ .

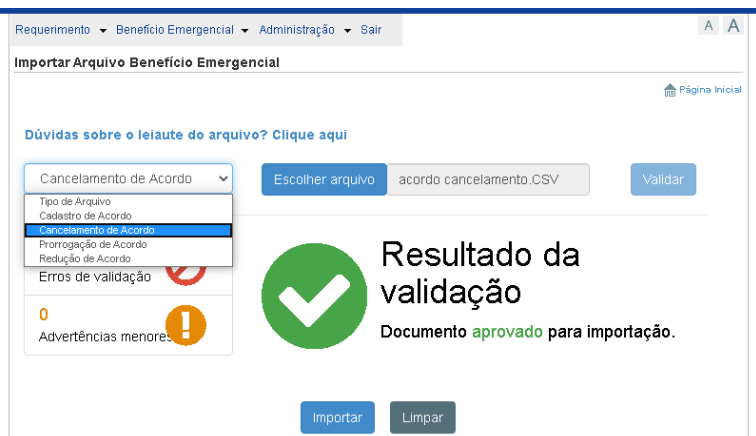

No segundo exemplo, vamos utilizar uma planilha eletrônica para preencher os dados. O processo deve ser semelhante ao realizado no editor de texto, porém o usuário deverá ter atenção no formato das colunas, para que os dados não sejam modificados no momento de salvar o arquivo.

O arquivo produzido conforme especificado no leiaute descrito anteriormente deverá ser similar a tabela abaixo (foram utilizadas informações fictícias somente para ilustração). É importante lembrar

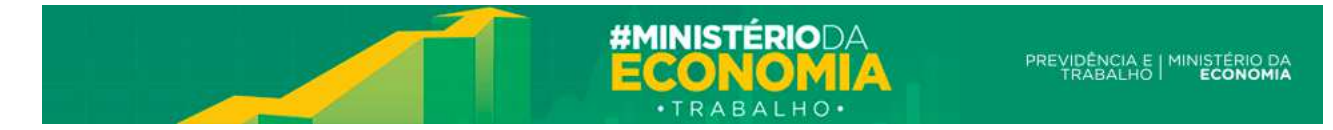

que na planilha eletrônica a seqüência das colunas também deverá ser a mesma e o arquivo deverá ser salvo com a extensão .CSV

Resultado:

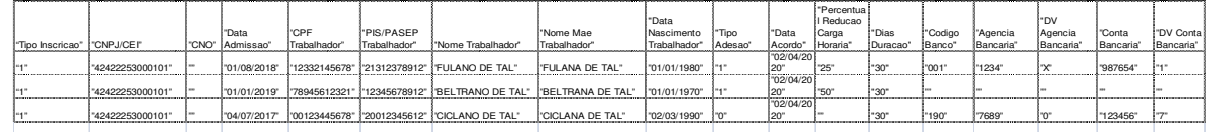

### **9. Observações**

No leiaute exposto nas seções anteriores devem-se observar as seguintes regras de preenchimento:

- 1. Os campos são validados conforme o tipo esperado, ou seja, informações alfanuméricas contidas em um campo numérico tornam o arquivo inválido.
- 2. Os campos são validados com relação ao tamanho máximo esperado.
- 3. Os campos do tipo data são validados para confirmar que se trata de data válida.
- 4. Os campos com valores pré-definidos são validados para confirmar que foi enviado um valor dentro do esperado.